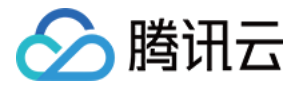

# 云数据库 Tendis 操作指南 产品文档

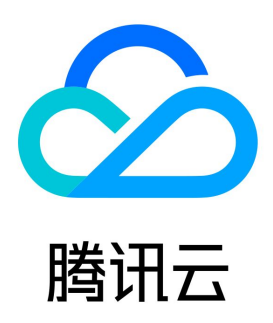

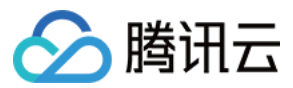

【版权声明】

©2013-2023 腾讯云版权所有

本文档(含所有文字、数据、图片等内容)完整的著作权归腾讯云计算(北京)有限责任公司单独所有,未经腾讯云事先明确书面许可,任何主体不得以 任何形式复制、修改、使用、抄袭、传播本文档全部或部分内容。前述行为构成对腾讯云著作权的侵犯,腾讯云将依法采取措施追究法律责任。

【商标声明】

### ◇腾讯云

及其它腾讯云服务相关的商标均为腾讯云计算(北京)有限责任公司及其关联公司所有。本文档涉及的第三方主体的商标,依法由权利人所有。未经腾讯 云及有关权利人书面许可,任何主体不得以任何方式对前述商标进行使用、复制、修改、传播、抄录等行为,否则将构成对腾讯云及有关权利人商标权的 侵犯,腾讯云将依法采取措施追究法律责任。

【服务声明】

本文档意在向您介绍腾讯云全部或部分产品、服务的当时的相关概况,部分产品、服务的内容可能不时有所调整。 您所购买的腾讯云产品、服务的种类、服务标准等应由您与腾讯云之间的商业合同约定,除非双方另有约定,否则,腾讯云对本文档内容不做任何明示或 默示的承诺或保证。

【联系我们】

我们致力于为您提供个性化的售前购买咨询服务,及相应的技术售后服务,任何问题请联系 4009100100。

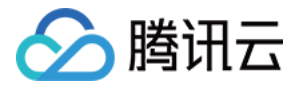

### 文档目录

[操作指南](#page-3-0)

[多语言连接](#page-3-1) [.Net 连接示例](#page-3-2) [C 连接示例](#page-6-0) [Go 连接示例](#page-8-0) [Java 连接示例](#page-10-0) [Node.js 连接示例](#page-11-0) [PHP 连接示例](#page-12-0) [Python 连接示例](#page-13-0) [维护管理实例](#page-14-0) [为实例指定项目](#page-14-1) [扩容实例规格](#page-15-0) [销毁实例](#page-16-0)

[监控功能](#page-17-0)

[配置安全组](#page-22-0)

[禁用命令](#page-24-0)

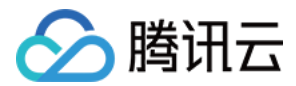

## <span id="page-3-1"></span><span id="page-3-0"></span>操作指南 多语言连接 .Net 连接示例

<span id="page-3-2"></span>最近更新时间:2022-05-19 15:56:45

### 运行前必备:

下载并安装 [ServiceStack.Redis。](https://github.com/ServiceStack/ServiceStack.Redis)

### 示例代码:

不使用连接池

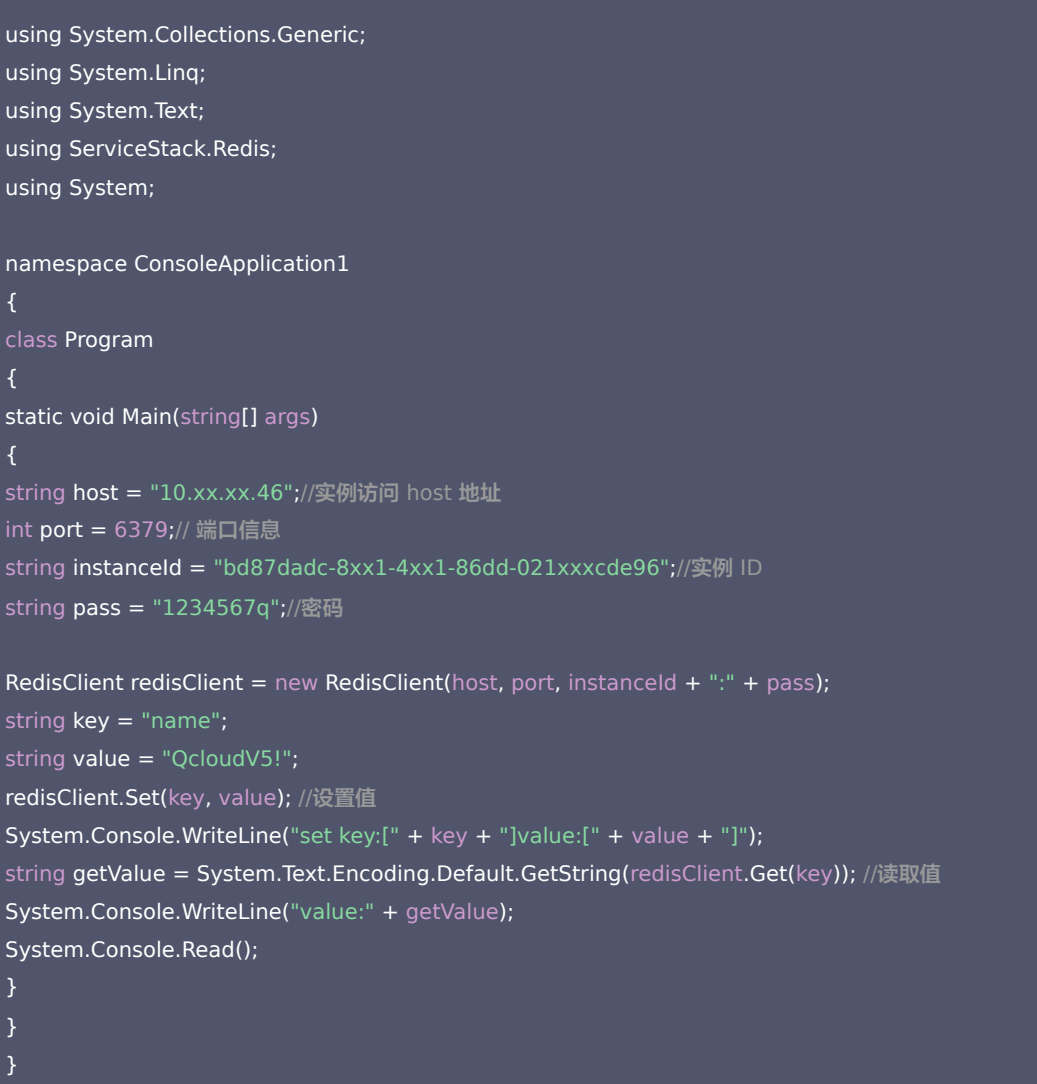

### 使用 ServiceStack 4.0 连接池

using System.Collections.Generic; using System.Linq; using System.Text; using ServiceStack.Redis;

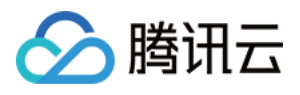

### using System;

```
namespace ConsoleApplication2
static void Main(string[] args)
string[] testReadWriteHosts = new[] {
"redis://:fb92bxxxabf11e5:1234xx8a1A@10.x.x.1:6379"/*redis://:实例ID:密码@访问地址:端口*/
};
RedisConfig.VerifyMasterConnections = false;//需要设置
PooledRedisClientManager redisPoolManager = new PooledRedisClientManager(10/*连接池个数*/, 
10/*连接池超时时间*/, testReadWriteHosts);
for (int i = 0; i < 100; i++)
IRedisClient redisClient = redisPoolManager.GetClient();//获取连接
RedisNativeClient redisNativeClient = (RedisNativeClient)redisClient;
redisNativeClient.Client = null;//需要设置
string key = "test1111";
string value = "test1111";
redisClient.Set(key, value);
redisClient.Dispose();//
catch (Exception e)
System.Console.WriteLine(e.Message);
System.Console.Read();
```
### 使用ServiceStack 3.0 连接池

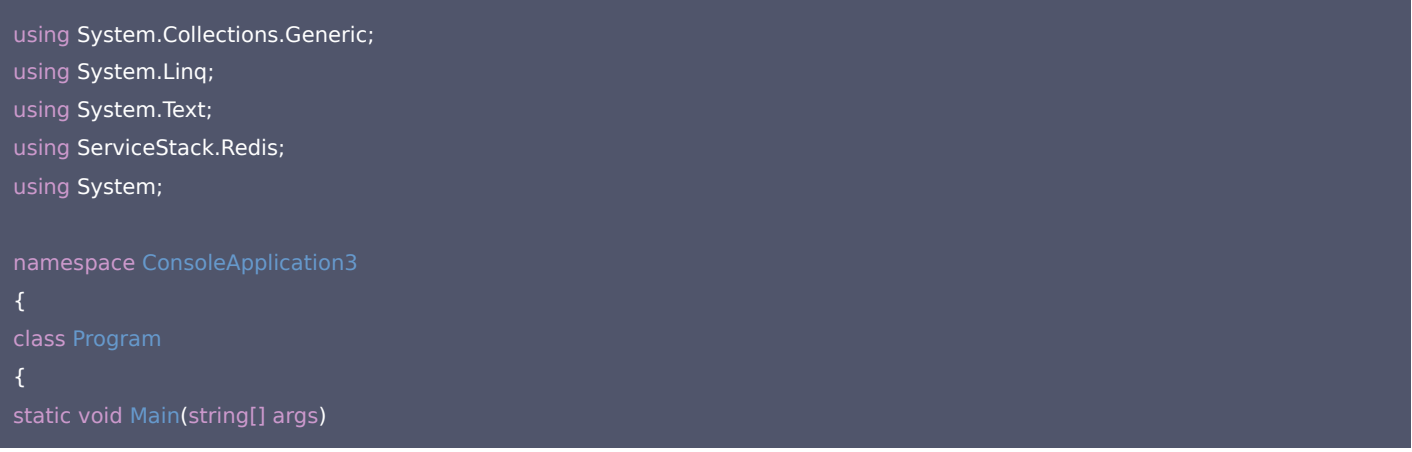

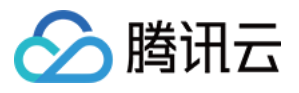

{

```
string[] testReadWriteHosts = new[] {
"fb92bfxxbf11e5:123456xx1A@10.x.x.1:6379" /*实例ID:密码@访问地址:端口*/
};
PooledRedisClientManager redisPoolManager = new PooledRedisClientManager(10/*连接池个
数*/, 10/*连接池超时时间*/, testReadWriteHosts);
for (int i = 0; i < 100; i++)
IRedisClient redisClient = redisPoolManager.GetClient();//获取连接
string key = "test1111";
string value = "test1111";
redisClient.Set(key, value);
redisClient.Dispose();//
catch (Exception e)
System.Console.WriteLine(e.Message);
System.Console.Read();
```
运行结果:

set key:[name]value:[QcloudV5!] value:"QcloudV5!"

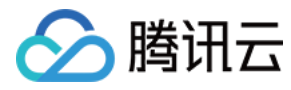

### <span id="page-6-0"></span>C 连接示例

最近更新时间:2022-05-19 15:11:29

### 运行前必备:

#### 下载并安装 [hiredis](https://github.com/redis/hiredis)。

### 示例代码:

#include <stdio.h> #include <stdlib.h> #include <string.h> #include <hiredis.h> int main(int argc, char \*\*argv) { unsigned int j; redisContext \*c; redisReply \*reply; if (argc  $<$  4) { printf("Usage: 192.xx.xx.195 6379 instance\_id password\n"); exit(0); const char \*hostname =  $argv[1]$ ; const int port = atoi( $argv[2]$ ); const char \*instance\_id =  $argv[3]$ ; const char \*password =  $argv[4]$ ; struct timeval timeout =  $\{ 1, 500000 \}; // 1.5$  seconds  $c =$  redisConnectWithTimeout(hostname, port, timeout); if (c ==  $NULL$  || c->err) { if (c) { printf("Connection error: %s\n", c->errstr); redisFree(c); } else { printf("Connection error: can't allocate redis context\n");  $exit(1);$ reply = redisCommand(c, "AUTH %s", password); printf("AUTH: %s\n", reply->str); freeReplyObject(reply);

 $reply = redisCommand(c,"PING");$ printf("PING: %s\n", reply->str); freeReplyObject(reply);

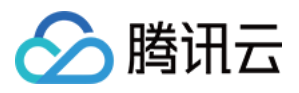

reply = redisCommand(c,"SET %s %s", "name", "credis\_test"); printf("SET: %s\n", reply->str); freeReplyObject(reply);

 $reply = redisCommand(c,"GET name");$ printf("GET name: %s\n", reply->str); freeReplyObject(reply);

redisFree(c);

return 0;

#### 运行结果:

[root@VM\_0\_194\_centos hiredis]# ./example 192 195 6379 84ffd722-b506-4934<br>-9025-645bb2a0997b 1234567q AUTH: OK PING: PONG SET: OK GET name: credis\_test<br>[root@VM 0 194 centos

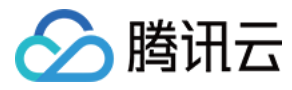

### <span id="page-8-0"></span>Go 连接示例

最近更新时间:2021-11-29 16:01:01

### 运行前必备:

下载客户端 [Go-redis](https://github.com/alphazero/Go-Redis)。

### 示例代码:

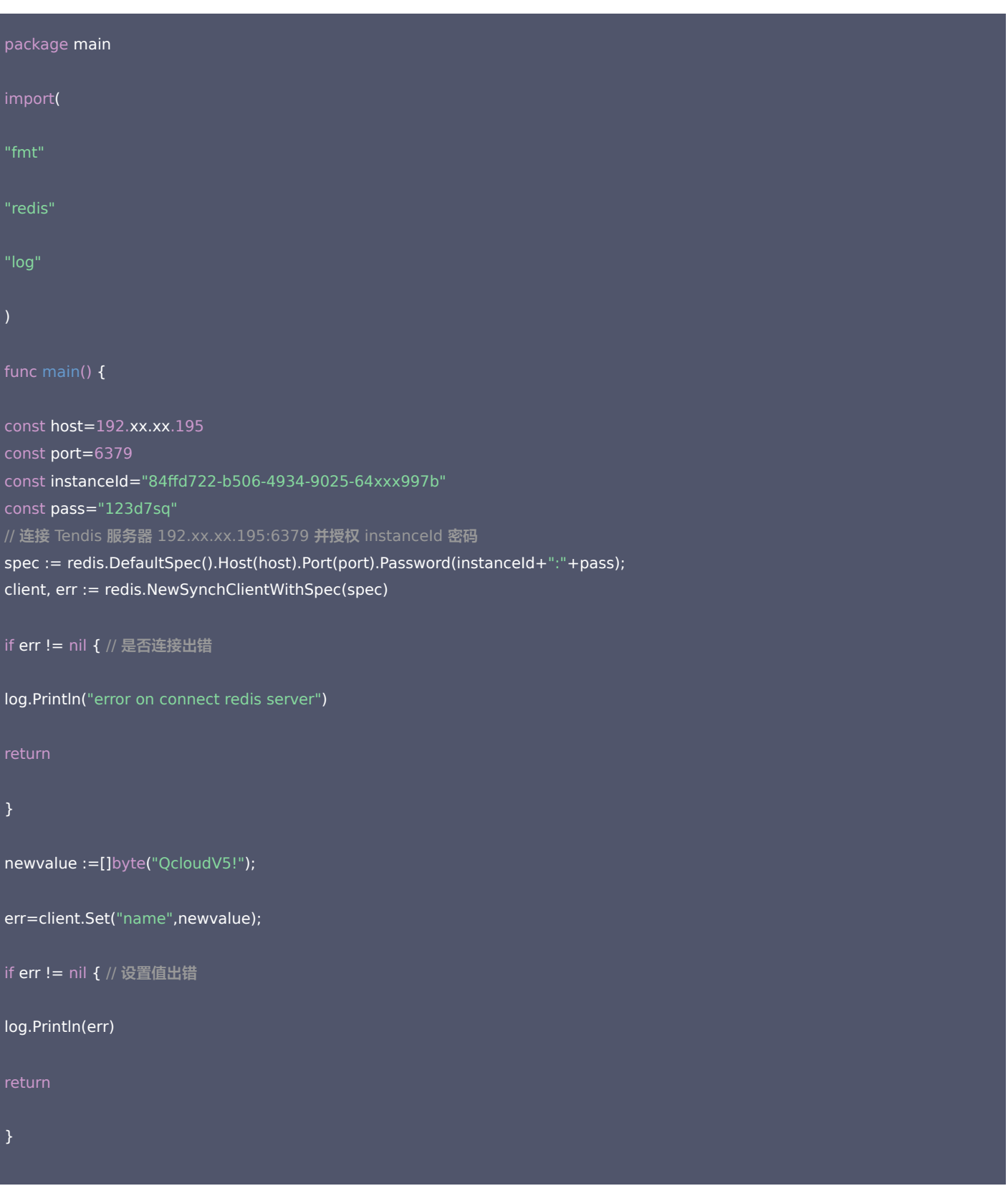

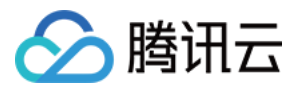

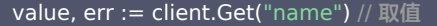

if  $err := nil$ 

log.Println(err)

fmt.Println("name value is:",fmt.Sprintf("%s", value)) //输出

### 运行结果:

[root@VM\_0\_194\_centos go\_src]# go run testRedis.go<br>name value is: QcloudV5!<br>[root@VM\_0\_194\_centos go\_src]#

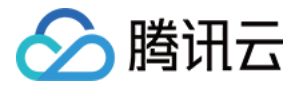

## <span id="page-10-0"></span>Java 连接示例

最近更新时间:2021-11-29 16:00:40

### 运行前必备:

下载客户端 [Jedis](https://github.com/xetorthio/jedis/wiki/Getting-started)。

### 示例代码:

import redis.clients.jedis.Jedis;

public class HelloRedis {

public static void main(String[] args) { /\*\*以下参数分别填写您的 Tendis 实例内网 IP、端口号、实例 ID 和密码\*/ String host = "192.xx.xx.195"; int port  $= 6379$ ; String instanceid = "crs-09xxxqv"; String password = "123ad6aq"; //连接 Tendis Jedis jedis = new Jedis(host, port); //鉴权 jedis.auth(instanceid  $+$  ":" + password);

/\*\*接下来可以开始操作 Tendis 实例, 可以参考 https://github.com/xetorthio/jedis \*/ //设置 Key jedis.set("redis", "tencent"); System.out.println("set key redis suc, value is: tencent"); //获取 Key String value = jedis.get("redis"); System.out.println("get key redis is: " + value);

//关闭退出 jedis.quit(); jedis.close(); } catch (Exception e) { e.printStackTrace();

#### 运行结果:

\_O\_194\_centos bin]# ./java -cp jedis-2.4.2.jar:. HelloRedis<br>redis suc, value is: tencent<br>redis is: tencent redis

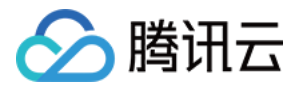

### <span id="page-11-0"></span>Node.js 连接示例

最近更新时间:2021-11-29 16:00:15

### 运行前必备:

### 执行以下命令,安装 node-redis: npm install hiredis redis

### 示例代码:

```
var redis = require("redis");
/**以下参数分别填写您的 Tendis 实例内网 IP、端口号、实例 ID 和密码*/
var host = "192.xx.xx.2",
port = "6379",
instanceid = "c53xx52f-55dc-4c22-a941-630xxx88",
pwd = "12as6zb";
//连接 Tendis
var client = redis.createClient(port, host, {detect buffers: true});
// Tendis 连接错误
client.on("error", function(error) {
console.log(error);
});
//鉴权
client.auth(instanceid + ":" + pwd);
/*接下来可以开始操作 Tendis 实例 */
//设置 Key
client.set("redis", "tencent", function(err, reply){
if (err) {
console.log(err); 
return; 
console.log("set key redis " + reply.toString() + ", value is tencent");
});
//获取 Key
client.get("redis", function (err, reply) {
if (err) \overline{\mathcal{E}}console.log(err); 
console.log("get key redis is:" + reply.toString());
//程序结束关闭客户端
client.end();
});
```
#### 运行结果:

root@VM\_0\_3\_centos bin]# ./node Test.js<br>et key redis suc, value is:OK<br>et key redis is:tencent

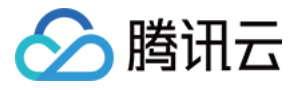

### <span id="page-12-0"></span>PHP 连接示例

最近更新时间:2021-11-29 15:59:56

### 运行前必备:

#### 下载客户端 [phpredis](https://github.com/phpredis/phpredis)。

### 示例代码:

#### <?php

```
/**以下参数分别填写您的 Tendis 实例内网 IP、端口号、实例 ID 和密码*/
$host = "192.xx.xx.2";$port = 6379;$pwd = "123tj6na";
```

```
$redis = new Redis();
//连接 Tendis
if ($redis->connect($host, $port) == false) {
die($redis->getLastError());
```
//鉴权 if (\$redis->auth(\$pwd) == false) { die(\$redis->getLastError());

/\*\*接下来可以开始操作 Tendis 实例, 可以参考 https://github.com/phpredis/phpredis \*/

```
//设置 Key
if ($redis->set("redis", "tencent") == false) {
die($redis->getLastError());
echo "set key redis suc, value is:tencent\n";
```

```
//获取 Key
$value = $redis->get("redis");
echo "get key redis is:".$value."\n";
```
#### 运行结果:

```
[root@VM_0_3_centos bin]# ./php Test.php<br>set key redis suc, value is:tencent<br>get key redis is:tencent
```
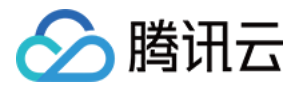

### <span id="page-13-0"></span>Python 连接示例

最近更新时间:2022-04-13 16:38:30

### 运行前必备:

下载并安装 [redis-py](https://github.com/andymccurdy/redis-py?spm=5176.730001.3.11.WvETSA)。

### 示例代码:

import redis #这里替换为连接的实例 host 和 port host = '192.xx.xx.195'  $port = 6379$ #这里替换为实例 password pwd='password' #连接时通过 password 参数指定 AUTH 信息 r = redis.StrictRedis(host=host, port=port, password=pwd) #连接建立后就可以进行数据库操作,请参见 https://github.com/andymccurdy/redis-py r.set('name', 'python\_test'); print r.get('name')

#### 运行结果:

[root@VM\_0\_194\_centos fasterquan]# python redis-python.py ython test [root@VM\_0\_194\_centos fasterquan]#

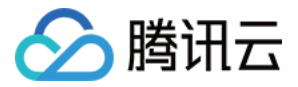

## <span id="page-14-1"></span><span id="page-14-0"></span>维护管理实例 为实例指定项目

最近更新时间:2022-05-19 15:27:41

本文为您介绍如何通过控制台将实例分配至不同的项目进行管理。

### 操作场景

云数据库 Tendis 支持将实例分配至不同的项目进行管理,已指定项目的实例也可重新指定到其他项目。

7 说明:

数据库实例在项目间进行分配和移动,不会影响实例对外提供的服务。

取消自动续费

### 操作步骤

1. 登录 [Tendis 控制台,](https://console.cloud.tencent.com/tendis)选择对应地域,在实例列表选择所需实例,在上方选择**更多操作 > 分配至项目**。

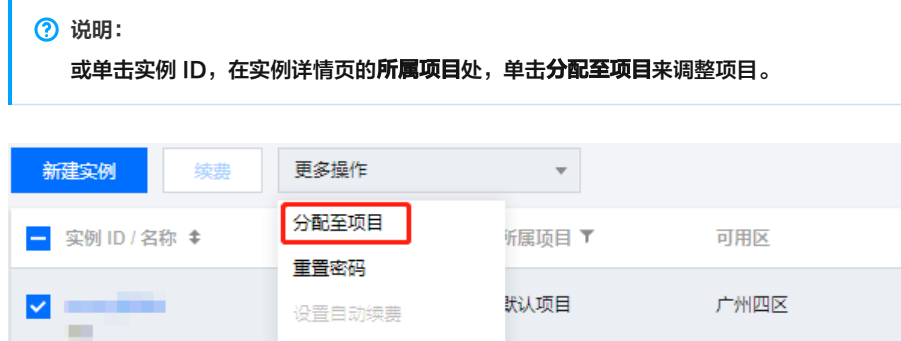

2. 在弹出的对话框,选择对应项目,单击确定。

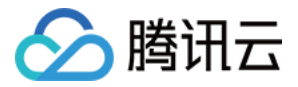

### <span id="page-15-0"></span>扩容实例规格

最近更新时间:2023-06-08 11:05:29

本文为您介绍如何通过 Tendis 控制台扩容实例节点规格和分片磁盘容量。

### 操作场景

云数据库 Tendis 支持扩容实例的规格,提供灵活的扩容操作。您可根据业务所处的实际情况灵活调整 Tendis 实例的规格,从而更好满足资源充分调 整优化等需求。

7 说明:

Tendis 实例暂不支持缩容,存储版暂不支持扩容。

### 操作步骤

1. 登录 [Tendis 控制台,](https://console.cloud.tencent.com/tendis)选择对应地域,在实例列表选择所需实例,在**操作**列选择**配置变更 > 扩容缓存容量或扩容磁盘容量**。

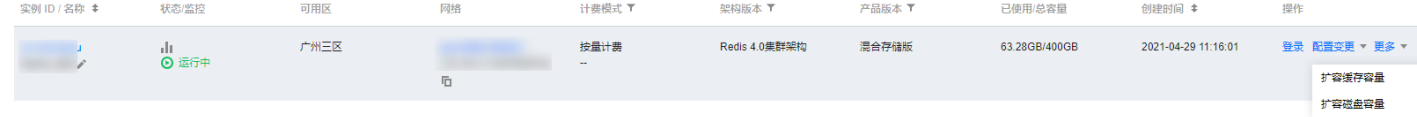

2. 在弹出的对话框, 选择需更改的配置, 单击**确定**。

7 说明:

- 配置变更后,实例将按照新的规格计费。
- 为了避免缩容失败,缩容后的实例容量要求大于或等于现有数据量的1.3倍。
- 分片的新增和删除操作,系统将自动均衡 Slot 配置,并且迁移数据。
- 阻塞命令 BLPOP、BRPOP、BRPOPLPUSH、SUBSCRIBE 在扩缩容期间会存在1次或者多次命令失败(影响次数和分片数量相 关),请在操作前评估好对业务的影响。
- $\,\circ\,$  开启副本只读功能的实例,在扩缩容期间,会有1次或者多次的命令失败(影响次数和分片数量相关),请在操作请评估好对业务的影响。

3. 返回实例列表, 待实例状态变为**运行中**, 即可正常使用。

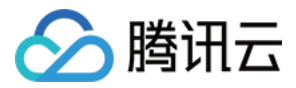

### <span id="page-16-0"></span>销毁实例

最近更新时间:2022-05-19 15:28:22

本文为您介绍如何通过 Tendis 控制台销毁实例。

### 操作场景

根据业务需求,您可以在控制台自助退还按量计费和包年包月实例。

- 包年包月实例退还后,实例被移入云数据库回收站保留7天,期间实例无法访问。如您想恢复该实例,可在回收站进行续费恢复。
- 按量计费实例退还后,实例被移入云数据库回收站保留24小时,期间实例无法访问。如您想恢复该实例,可在回收站进行续费恢复。

自助退还后,实例的状态一旦变为隔离中时,就不再产生与该实例相关的费用。

### 注意:

- 实例销毁后数据将无法找回,备份文件会同步销毁,无法在云上进行数据恢复,请提前做好备份文件的转存。
- 实例销毁后 IP 资源同时释放。
- 实例销毁后,退款处理:
	- 5天无理由自助退还的金额将退还至腾讯云账户。
	- 普通自助退还的金额将按购买支付使用的现金和赠送金支付比例退还至您的腾讯云账户。
	- 。 推广奖励渠道订单退款将收取订单实际现金支付金额的25%作为退款手续费。 推广奖励渠道订单暂不支持自助退款,请通过 [在线支持](https://cloud.tencent.com/online-service?from=ticket-transform) 发起 退款申请。

### 操作步骤

1. 登录 [Tendis 控制台,](https://console.cloud.tencent.com/tendis)选择对应地域,在实例列表选择所需实例,在**操作**列选择**更多 > 销毁**。

### **② 说明:**

当销毁按钮不可用时,表示该账号已使用完包年包月自助退还的限额,表明包年包月实例无法手动销毁,到期后会自动销毁。

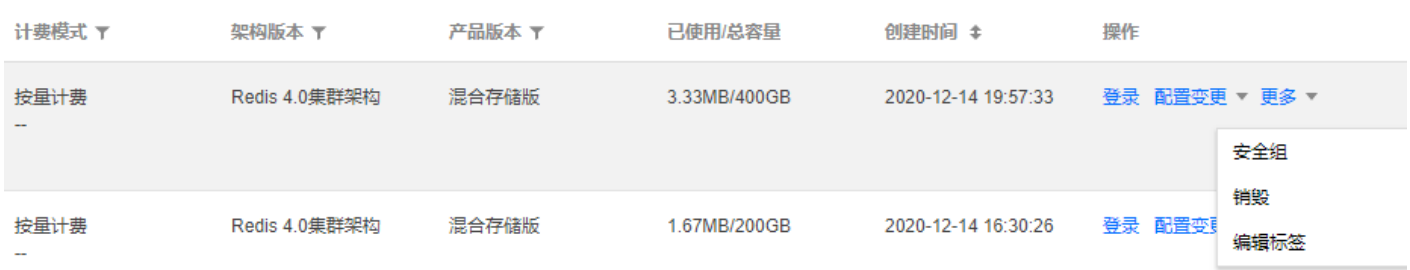

#### 2. 在弹出的对话框,确认无误后,单击销毁。

### 注意:

销毁后所有数据将被清除且不可恢复,请谨慎操作。

![](_page_17_Picture_1.jpeg)

### <span id="page-17-0"></span>监控功能

最近更新时间:2023-08-09 11:04:26

云数据库 Tendis 提供完整透明的监控服务,监控提供了包括 Proxy 监控、Redis 监控和 Tendis 监控汇总,详情如下:

- Proxy 监控: 云数据库 Tendis 标准架构和集群架构都包含 Proxy, 监控服务提供实例所有 Proxy 节点的监控信息。
- Redis 监控:包含了 Tendis 主节点和副本节点的监控信息。
- Tendis 监控:汇总了整个实例的监控数据,包括 Proxy 节点和 Tendis 节点的监控数据,通过 SUM、AVG、MAX、LAST 等聚合算法聚合而 成。

![](_page_17_Figure_8.jpeg)

### 监控粒度/保留时长

Tendis 目前支持5秒、1分钟、5分钟、1小时、1天的粒度的指标监控,各粒度监控数据保留时长请参见 [使用约束。](https://cloud.tencent.com/document/product/248/35528)

### 查看监控

您可以通过 Tendis 实例列表、Tendis 实例监控页面、腾讯云可观测平台控制台3个地方查看云数据库 Tendis 的监控信息:

• 实例列表:登录 [Tendis 控制台,](https://console.cloud.tencent.com/tendis)在实例列表,单击如下监控图标,可快速浏览监控指标。

![](_page_17_Picture_89.jpeg)

![](_page_18_Picture_1.jpeg)

### 实例监控页面:登录 [Tendis 控制台](https://console.cloud.tencent.com/tendis),单击实例 ID 进入实例管理页面,选择**系统监控 > 监控指标**,可查看实例监控信息详情。

![](_page_18_Figure_3.jpeg)

### 监控指标说明

### Proxy 监控

每个 Tendis 实例包含了至少3个 Proxy 节点,通常 Proxy 节点数是 Tendis 节点数量的1.5倍,Proxy 节点提供以下监控信息:

![](_page_18_Picture_256.jpeg)

![](_page_19_Picture_1.jpeg)

![](_page_19_Picture_324.jpeg)

### Redis 监控

Redis 监控提供整个实例/集群所有主节点和从节点的监控信息,提供以下监控指标:

![](_page_19_Picture_325.jpeg)

### Tendis 监控

Tendis 监控汇总了整个实例的监控数据,由 Proxy 节点和 Redis 的监控数据,通过 SUM、AVG、MAX、LAST 等聚合算法聚合而成。

![](_page_19_Picture_326.jpeg)

![](_page_20_Picture_1.jpeg)

![](_page_20_Picture_365.jpeg)

![](_page_21_Picture_1.jpeg)

![](_page_21_Picture_227.jpeg)

### <span id="page-21-0"></span>命令分类

![](_page_21_Picture_228.jpeg)

![](_page_22_Picture_0.jpeg)

### <span id="page-22-0"></span>配置安全组

最近更新时间:2022-05-19 15:29:10

### 操作场景

[安全组](https://cloud.tencent.com/doc/product/213/500) 是一种有状态的包含过滤功能的虚拟防火墙,用于设置单台或多台云数据库的网络访问控制,是腾讯云提供的重要的网络安全隔离手段。安全组是 一个逻辑上的分组,您可以将同一地域内具有相同网络安全隔离需求的云数据库实例加到同一个安全组内。云数据库与云服务器等共享安全组列表,安全 组内基于规则匹配,具体规则与限制请参见 [安全组详细说明。](https://cloud.tencent.com/document/product/215/20089)

### 注意:

- 云数据库安全组目前仅支持私有网络 VPC 内网访问和外网访问的网络控制,暂不支持对基础网络的网络控制。
- 仅广州、上海、北京、成都地域支持数据库外网访问的安全组,其他地域暂不支持。
- 由于云数据库没有主动出站流量,因此出站规则对云数据库不生效。

### 为云数据库配置安全组

### 步骤一:创建安全组

- 1. 登录 [云服务器控制台](https://console.cloud.tencent.com/cvm/securitygroup)。
- 2. 在左侧导航选择**安全组**页,选择地域,单击新建。
- 3. 在弹出来的对话框中, 完成如下配置, 确认后单击**确定**。
	- 模板:根据安全组中的数据库实例需要部署的服务,选择合适的模板,简化安全组规则配置。如下表所示:

![](_page_22_Picture_240.jpeg)

- 名称:自定义设置安全组名称。
- 。 所属项目: 默认选择**默认项目**,可指定为其他项目,便于后期管理。
- 备注:自定义,简短地描述安全组,便于后期管理。

#### 步骤二:添加安全组规则

- 1. 在 <mark>[安全组页,](https://console.cloud.tencent.com/cvm/securitygroup)在需要设置规则的安全组行中,单击**操作**列的**修改规则**。</mark>
- 2. 在安全组规则页面,单击入站规则 > 添加规则。
- 3. 在弹出的对话框中, 设置规则。
	- 。 类型: 默认选择**自定义**, 您也可以选择其他系统规则模板。
	- 来源:流量的源(入站规则) 或目标(出站规则),请指定以下选项之一:

![](_page_22_Picture_241.jpeg)

![](_page_23_Picture_0.jpeg)

安全组 ID 其他安全组

```
引用 参数模板 中的 IP 地址对象或 IP 地
址组对象 -
```
。 协议端口:填写协议类型和端口范围,您也可以引用 [参数模板](https://cloud.tencent.com/document/product/215/20090) 中的协议端口或协议端口组。

```
7 说明:
 连接云数据库 Tendis 须开通6379协议端口。
```
- 。 策略: 默认选择**允许**。
	- 允许:放行该端口相应的访问请求。
	- 拒绝:直接丢弃数据包,不返回任何回应信息。
- 备注:自定义,简短地描述规则,便于后期管理。
- 4. 单击**完成**,完成安全组入站规则的添加。

### 步骤三:配置安全组

安全组是腾讯云提供的实例级别防火墙,可以对云数据库进行入流量控制。您可以在购买实例时绑定安全组,也可以购买实例后在控制台绑定安全组。

```
注意:
```
目前云数据库 Tendis 安全组仅支持私有网络云数据库配置。

- 1. 登录 [Tendis 控制台,](https://console.cloud.tencent.com/tendis) 在实例列表, 单击实例 ID, 进入实例管理页面。
- 2. 在实例管理页面, 选择安全组页, 单击配置安全组。
- 3. 在弹出的对话框,选择需要绑定的安全组,单击**确定**, 即可完成安全组绑定云数据库的操作。

### 导入安全组规则

- 1. 在 [安全组页,](https://console.cloud.tencent.com/cvm/securitygroup)选择需要的安全组,单击安全组 ID/名称。
- 2. 在入/出站规则页签上,单击导入规则。
- 3. 在弹出的对话框,选择已编辑好的入站/出站规则模板文件,单击**开始导入**。

#### 7 说明:

如果需要导入规则的安全组下已存在安全组规则,建议您先导出现有规则,否则导入新规则时,将覆盖原有规则。

### 克隆安全组

1. 在 [安全组页,](https://console.cloud.tencent.com/cvm/securitygroup) 在列表的**操作**列选择**更多 > 克隆**。

2. 在弹出的对话框,选定目标地域、目标项目后,单击确定。若新安全组需关联 CVM,请重新进行管理安全组内云服务器。

### 删除安全组

- 1. 在 <mark>[安全组页,](https://console.cloud.tencent.com/cvm/securitygroup)选择需要删除的安全组,在**操作**列选择更多 > 删除</mark>。
- 2. 在弹出的对话框,单击确定。 若当前安全组有关联的 CVM 则需要先解除安全组才能进行删除。

![](_page_24_Picture_0.jpeg)

### <span id="page-24-0"></span>禁用命令

最近更新时间:2022-05-19 15:29:29

本文为您介绍如何通过 Tendis 控制台禁用部分命令。

### 操作场景

Tendis 部分命令的使用可能会导致服务不稳定、或者数据误删除,因此云数据库 Redis 提供了禁用部分命令的功能,支持通过配置 disablecommand-list 参数来禁用部分命令。

### 操作步骤

### 禁用命令

- 1. 登录 Tendis 控<mark>制台</mark>,选择对应地域,单击实例 ID,进入实例管理页面。
- 2. 在实例管理页面,选择**参数配置 > 可修改参数**页, 在 disable-command-list 参数行, 可配置禁用命令名单。

![](_page_24_Picture_110.jpeg)

![](_page_24_Picture_111.jpeg)

### 取消禁用命令

- 1. 登录 Tendis 控<mark>制台</mark>,选择对应地域,单击实例 ID,进入实例管理页面。
- 2. 在实例管理页面,选择**参数配置 > 可修改参数**页,在"当前运行参数值"禁用列表,删除相应的命令即可取消命令禁用。

#### 参数修改历史

- 1. 登录 Tendis 控<mark>制台</mark>,选择对应地域,单击实例 ID,进入实例管理页面。
- 2. 在实例管理页面, 选择参数配置 > 修改历史页, 可查看参数修改历史记录。